# Dreamweaver Assignment 1

### **Directions:**

- 1. Create the following web page.
- 2. Open a new HTML document in Dreamweaver. (FILE | NEW | GENERAL | BASIC PAGE | HTML | CREATE)
- 3. CLICK CONTROL + U and deselect "Use CSS instead of HTML tags."
- 4. Give the document the TITLE of **Harry Potter Excerpts**.
- 5. Save this document as **harry** in your Dreamweaver folder. (Save early, save often)
- 6. Using the property inspector, create the document as indicated below.
- 7. Find one Harry Potter image on the WWW and save it to your Dreamweaver folder.
- 8. Insert the image at the END of your page and select an easy-to-read background color.
- 9. Print the code using FILE | PRINT CODE.

1st Para: Verdana, size 2, red text, left align

## **Harry Potter Excerpts**

Bold, Verdana, size 4, center

October arrived, spreading a damp chill over the grounds and into the castle. Madam Pomfrey, the nurse, was kept busy by a sudden spate of colds among the staff and students. Her Pepperup potion worked instantly, though it left the drinker smoking at the ears for several hours afterward. Ginny Weasley, who had been looking pale, was bullied into taking some by Percy. The steam pouring from under her vivid hair gave the impression that her whole head was on fire.

2nd Para: Times New Roman, size 4, justify, green text

Raindrops the size of bullets thundered on the castle windows for days on end; the lake rose, the flower beds turned into muddy streams, and Hagrid's pumpkins swelled to the size of garden sheds. Oliver Wood's enthusiasm for regular training sessions, however, was not dampened, which was why Harry was to be found, late one stormy Saturday afternoon a few days before Halloween, returning to Gryffindor Tower, drenched to the skin and splattered with mud.

3rd Para: Geneva, size 2, black text, text indent once, bullet, left align (looks a little different than below!)

- Even aside from the rain and wind it hadn't been a happy practice session. Fred and George, who had been spying on the Slytherin team, had seen for themselves the speed of those new Nimbus Two Thousand and Ones.
- They reported that the Slytherin team was no more than seven greenish blurs, shooting through the air like missiles.

You must turn off the indent and bullet before beginning the next part! It is a toggle.

4th Para: Courier New, size 3, numbered, purple text, left align, Gryffindor Tower & Nearly Headless Nick is bold, italic

- 1. As Harry squelched along the deserted corridor he came across somebody who looked just as preoccupied as he was.
- 2. Nearly Headless Nick, the ghost of Gryffindor Tower, was staring morosely out of a window, muttering under his breath, ". . . don't fulfill their requirements . .

INSERT AN IMAGE OF YOUR CHOICE HERE CENTERED!!! INSERT | IMAGE

# Dreamweaver Assignment 2

#### **Directions:**

- 1. Create the following web page that will "link" to your first page.
- 2. Open a new HTML document in Dreamweaver. (FILE | NEW | GENERAL | BASIC PAGE | HTML | CREATE)
- 3. MAKE THIS CHANGE.... EDIT | PREFERENCES | GENERAL and uncheck CSS or Control + U.
- 4. Give the document the TITLE of **About Harry Potter**.
- 5. Save this document as **about** in your Dreamweaver folder. (Save early, save often)
- 6. Using the property inspector, create the document as indicated below.
- 7. Find one Harry Potter image of the book cover on the WWW and save it to your Dreamweaver folder.
- 8. Insert the image at the END of your page by using INSERT | IMAGE.
- 9. Find a background image on the web, save it to your folder and insert it into the page.
- 10. Create a link called HOME and use the "link" box in your properties inspector to connect the pages.
- 11. Print the code using FILE | PRINT CODE.

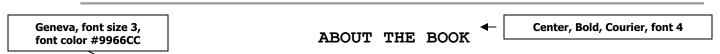

Harry's aunt and uncle, the Dursleys, were so mean and hideous that summer that all he wanted to do was get back to the Hogwarts School for Witchcraft and Wizardry.

Comic Sans, font size 4, font color, #0099CC, bulleted list but find the square bullet!

> Script MT Bold, font 5,

use the square bullet, use different

colors for the two names.

- But just as he's packing his bags, Harry receives a warning from a strange,
  impish creature named Dobby who says that if Harry Potter returns to Hogwarts, disaster will strike. Harry does return to school where fresh torments and horrors arise.
- The reader is introduced to a stuck-up new professor, Gilderoy Lockheart, a spirit named Moaning Myrtle who haunts the girls' bathroom, and commiserates with Harry who tries to dodge the unwanted attentions of his best friend, Ron Weasley's younger sister, Ginny.

But each of these seem minor annoyances when the real trouble begins and someone or something begins turning Hogwarts' students to stone. Could it be Draco Malfoy, a more poisonous rival than ever? Or could it be the one everyone at Hogwarts most suspects, Harry Potter himself?

Default font, size 3, no bullet

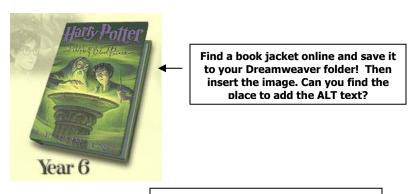

Home

Home links to potter.htm.